## Lançamentos Fina[nceiros](http://sigloc.com.br/documentacao/?p=284)

 Os Lançamentos financeiros é um repositório que mostra toda movimentação de seu sistema de acordo com o filtro empregado. Entradas, Saídas e Transferências.

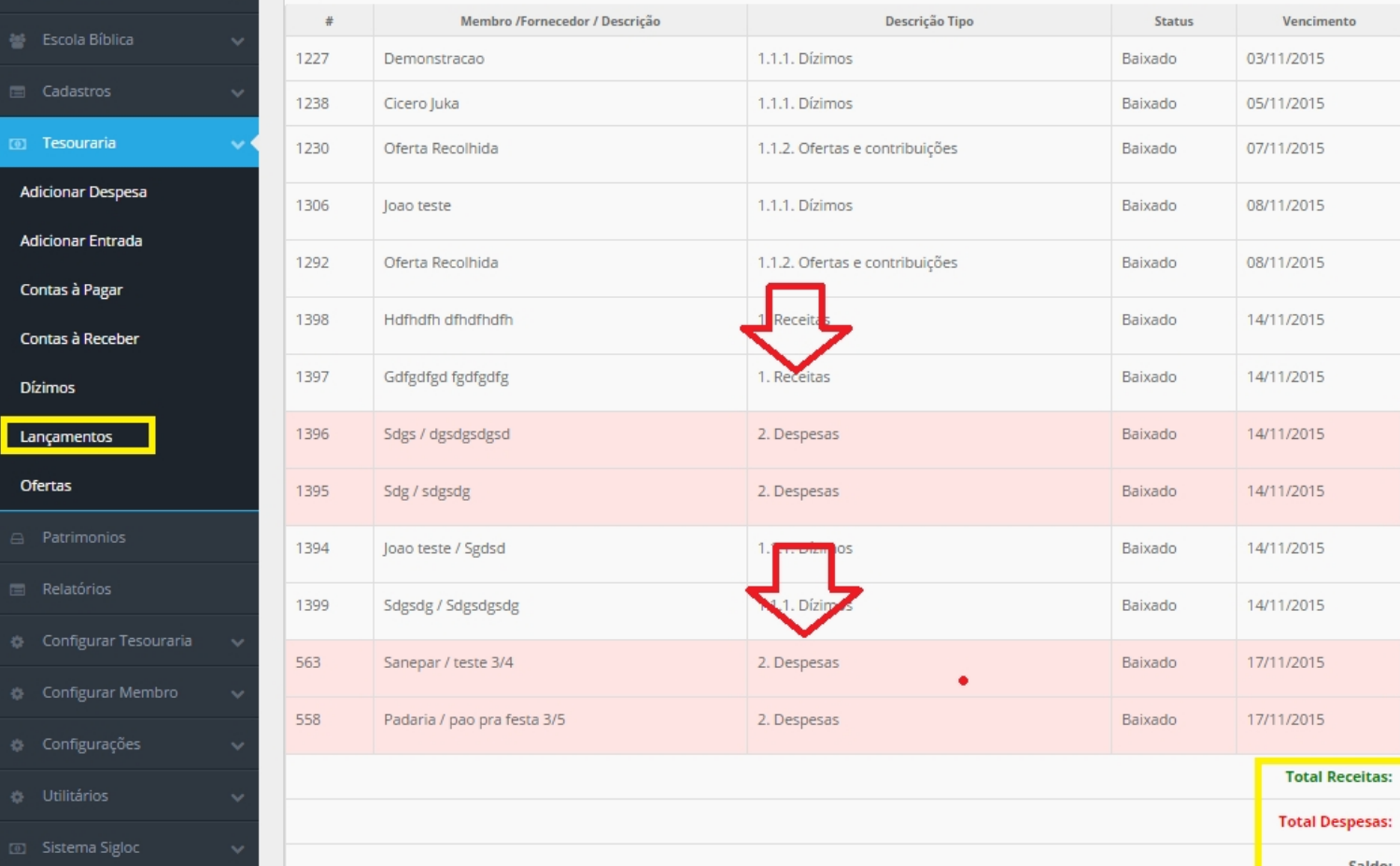

Para visualiza-lo clique no botão **TESOURARIA** e em seguida clique em **LANÇAMENTOS .**

Em Vermelho indica as **Despesas ,** [e em Amarelo tem um resumo das](http://sigloc.com.br/documentacao/wp-content/uploads/2015/11/lancamentos.png) **receitas, despesas e o Saldo .** Para editar um lançamento, clique no botão azul (em forma de lápis) representado pelo sistema , e para salvar o lançamento clique no botão **ALTERAR LANÇAMENTO.**

Somente pessoas autorizadas podem excluir um lançamento, e estes ficam visíveis nos logs dos sistema.